### UNIVERSITY OF MINNESOTA

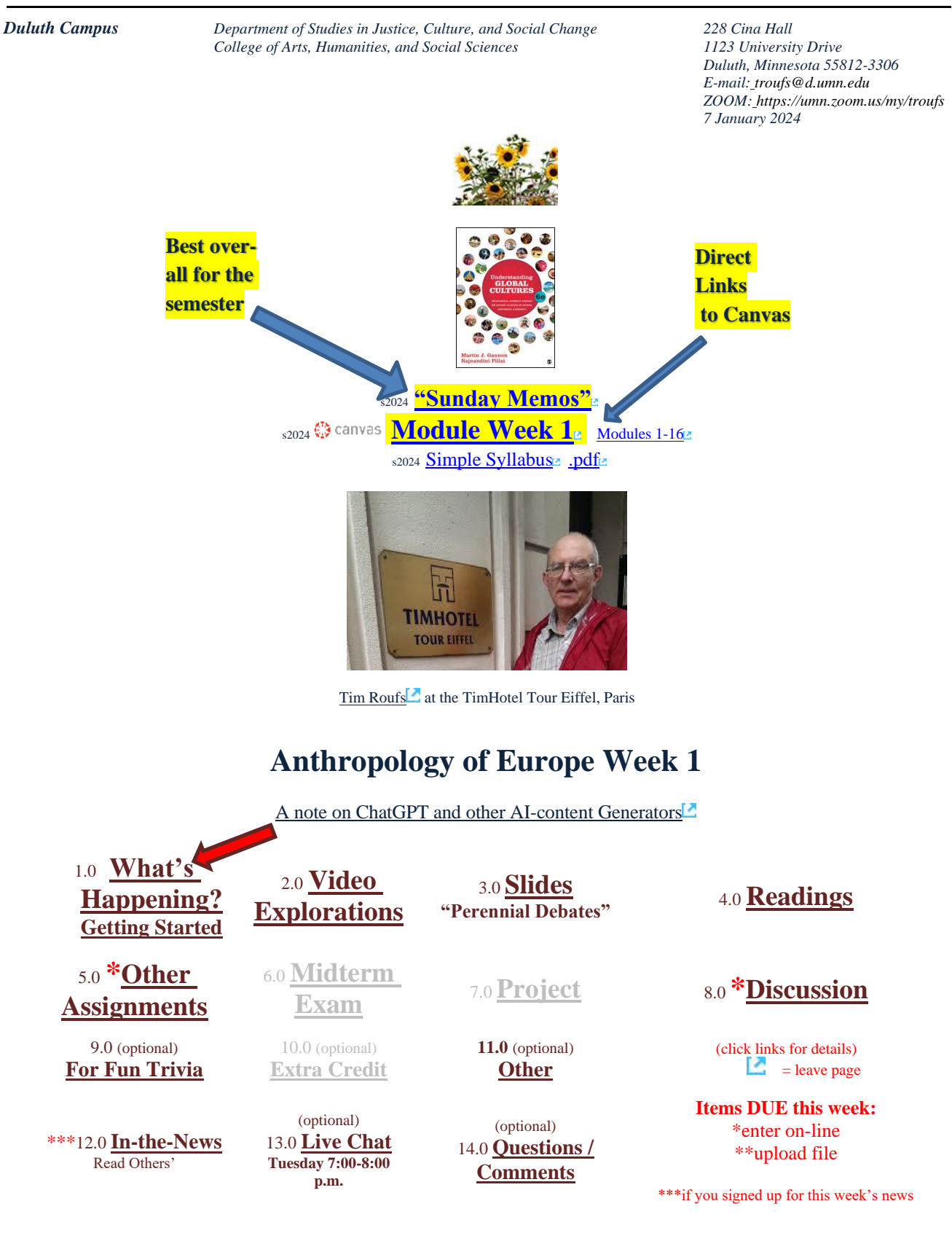

## **1.0 What's Happening Week 1?**

<span id="page-1-0"></span>This week we're off to see the world, in "... *Many Ways*". And we take a **few minutes to get to know one another, and our selves, and get to know how the course is set up and operates. And we'll take two very short, but interesting, "Selective Attention" tests to sharpen our eyes for the videos and presentations that follow in the rest of the semester.** 

### **Give the Simple Syllabus a try. . .**

s2024 [AE Simple Syllabus URL](https://d-umn.simplesyllabus.com/doc/0qyrsz7zf/Spring-2024-ANTH-3635-080-Anthropology-of-Europe?mode=view) ... pdf URL

### **If you haven't read my Pre-term memos . . .**

**["Greetings" Memo](https://www.d.umn.edu/cla/faculty/troufs/anth3635/memos/weekly%20memos/ce_Week_01a_memo_greetings_s2024.pdf) (Textbooks)** of 26 December 2023 $\blacksquare$ 

**my ["Canvas 'Modules' / 'Sunday Memos'"](https://www.d.umn.edu/cla/faculty/troufs/anth3635/memos/weekly%20memos/ce_Week_01b_modules_and_memos_s2024.pdf) (General Organization of Stuff)**  of 28 December 2023

**and my ["Using the Canvas Modules" Memo](https://www.d.umn.edu/cla/faculty/troufs/anth3635/memos/weekly%20memos/ce_Week_01c_using_modules_s2024.pdf) (Keeping Track of Assignments and when things are Due)** of 31 December 2023 $\blacksquare$ 

and the **["Welcome!" memo](https://www.d.umn.edu/cla/faculty/troufs/anth3635/memos/weekly%20memos/ce_Week_01d_memo_welcome_s2024.pdf) of 3 January 2024**

### **. . . please do that as they contain useful and important information about the course that will make your life much easier.**

**These are not required reading, but it would be a good idea to read them anyway.**

(That's a lot of stuff to read, but the "stuff" lightens up after next week.)

and

**Compare your Canvas "**<sub>s2024</sub> **[Module Week 1](https://canvas.umn.edu/courses/405166/modules/1617736)<sup>2</sup>" with this "Sunday Memo"** 

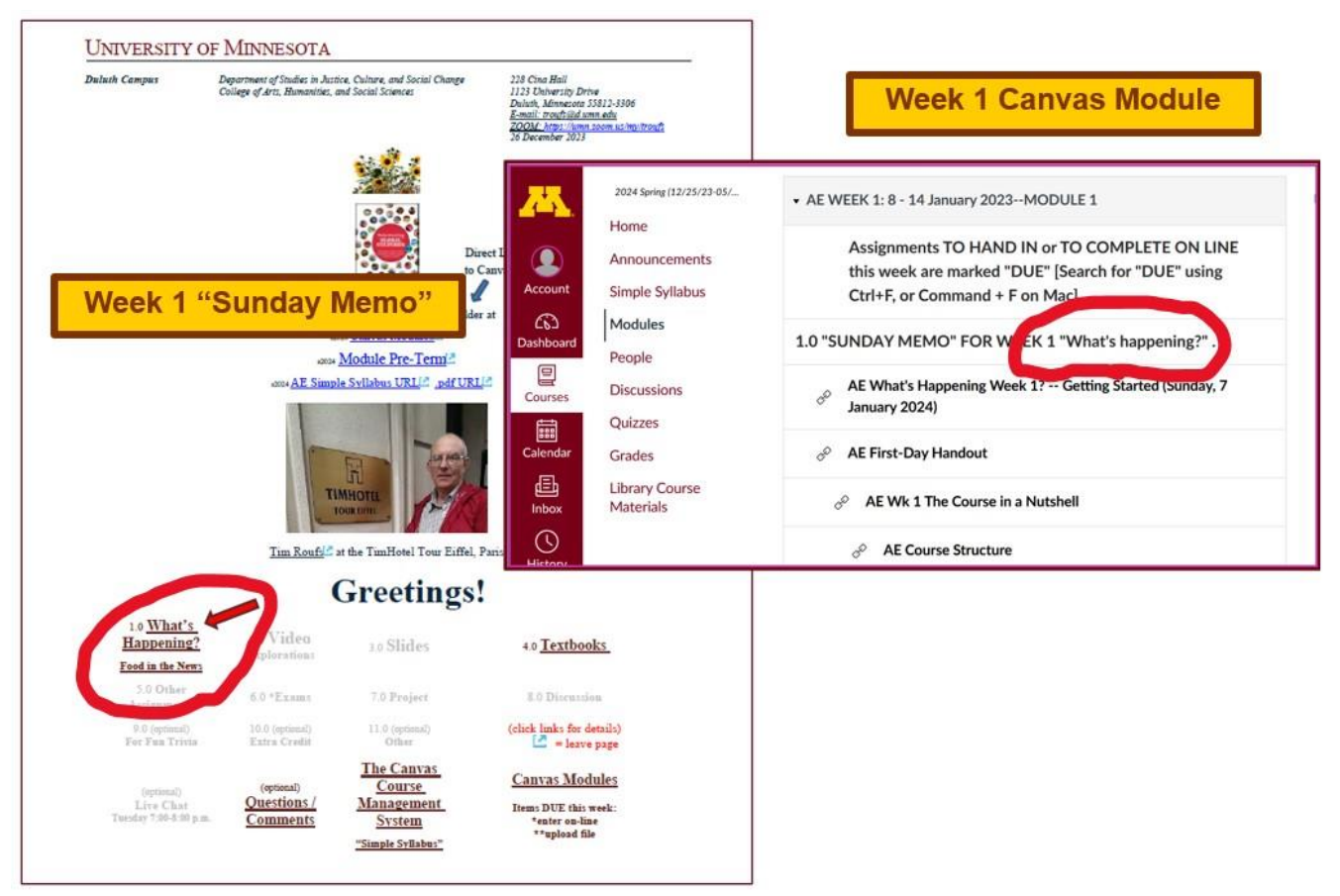

<span id="page-2-0"></span>**These are the two things to focus on for Week 1. The Canvas Module is the basic outline, the Sunday Memo contains details. Both contain "hot" [active] links to other materials.**

# **Getting Started . . .**

The best way to start is by having a quick look at the

# **"First Day [Handout"](https://www.d.umn.edu/cla/faculty/troufs/anth3635/cehandout_first-day.html#title)**

("Class Syllabus")

on-line at [<https://www.d.umn.edu/cla/faculty/troufs/anth3635/cehandout\\_first-day.html#title>](https://www.d.umn.edu/cla/faculty/troufs/anth3635/cehandout_first-day.html#title)

Jump to "Where to Begin?"

The information below is also included in the **Orientation Slides (.pptx)** 

[click here to view the slides]

Anth 3635 s2024 calendar Peoples and Cultures of Europe University of Minnesota Duluth

46415-001 (01/10/2024 - 04/26/2024), Instruction mode: Online-asynchronous, Roufs, Tim, 3 credits Schedule may change as events of the semester require

### **First-Day Handout**

[syllabus]

(.pdf version s2024)

s2024 Greetings! -- Information on the Textbook and Other Things<sup>107</sup> (Tuesday, 25 December 2023)

s2024 Canvas "Modules" and "Sunday Memos" -- General Organization of Stuff® (Thursday, 28 December 2023)

52024 Using the Canvas "Modules" to Keep Track of your Assignments<sup>10</sup> (Sunday, 31 December 2023)

s2024 Welcome to the Anthropology of Europe<sup>18</sup> (Wednesday, 3 January 2024)

s2024 What's Happening Week 1? -- Getting Started<sup>®</sup> (Sunday, 7 January 2024)

This Week's News in . . . .

Textbook<sup>®</sup>

The Course in a Nutshell

**Where Should I Begin?** 

#### **◎** canvas

62024 Modules for Participants *information* navigation

What's Happing this Week?

A-Z

**Other Useful Information** 

**Learner Outcomes** 

for other week-by-week information on the semester, please see the ANTH 3635 Spring 2024 calendar®

Also have a look at the course **"Home"** page of your Anthropology of Europe  $\bigcirc$  canvas folder [<http://canvas.umn.edu/>](http://canvas.umn.edu/)**E**. It will look something like this . . .

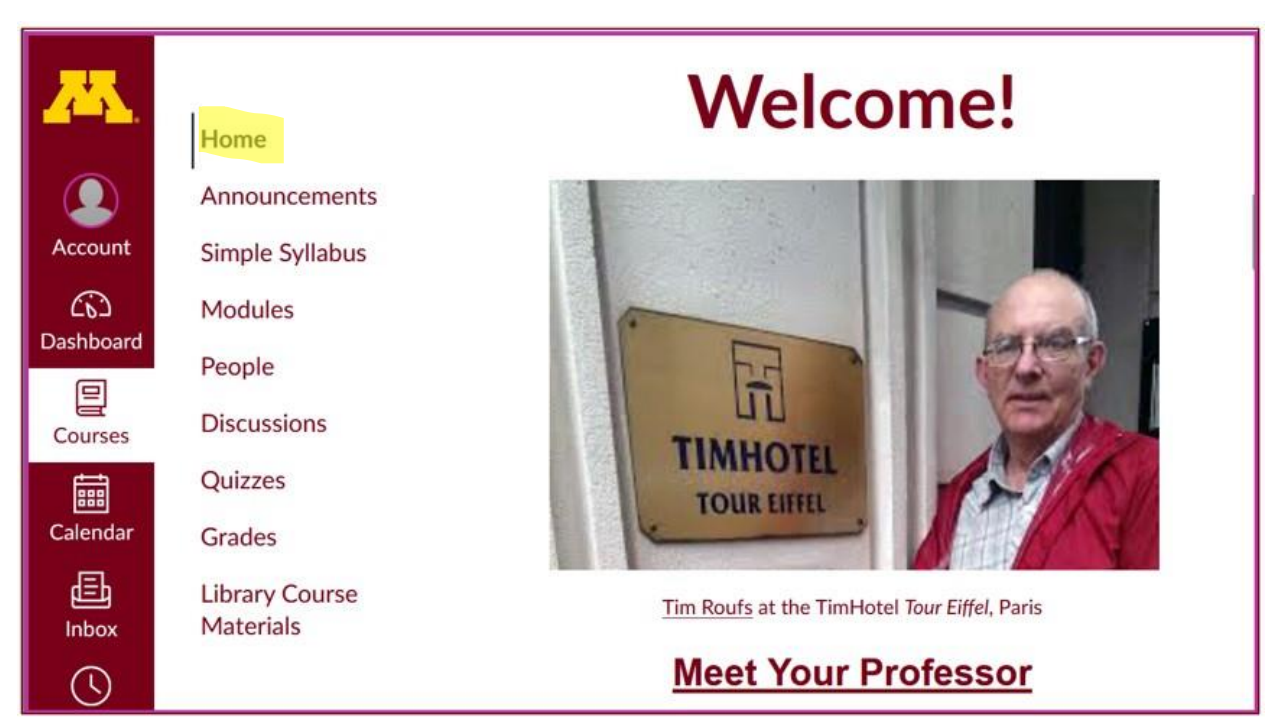

REM: Links on screenshots are not "hot" (active)

# **Check the links on "Home"** page **. . .**

REM: Links on screenshots are not "hot" (active)

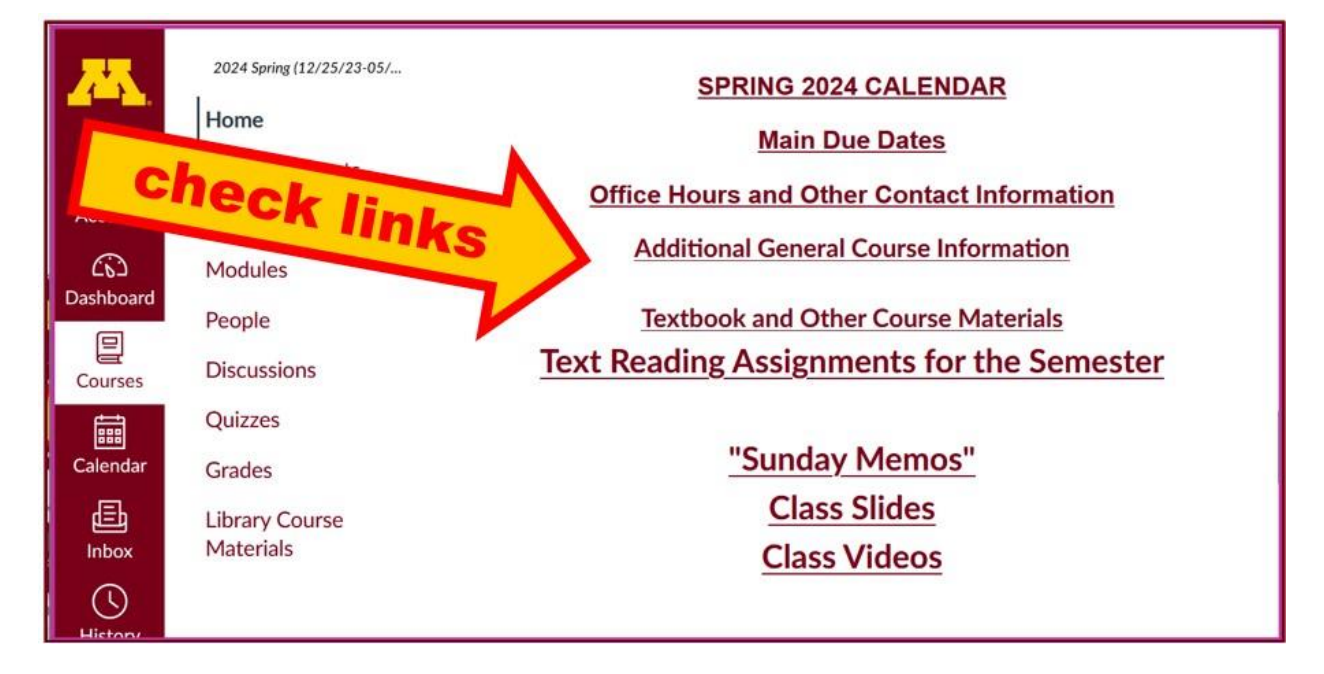

### **Check the links in Modules "WEEK 1"** page **. . .**

![](_page_5_Figure_2.jpeg)

REM: Links on screenshots are not "hot" (active)

## <span id="page-5-0"></span>**2.0 VIDEO EXPLORATIONS WEEK 1 . . .**

**Real People . . . Real Places . . .** [Videos for the Semester](https://www.d.umn.edu/cla/faculty/troufs/anth3635/cevideo_schedule.html#title)

*Many Ways to See the World* (30 min., 2005)

#### **[on-line access](https://umduluth.kanopy.com/video/many-ways-see-world)**

[click **↑** here] **[course viewing guide](http://www.d.umn.edu/cla/faculty/troufs/anth1095/video/Many_Ways_to_See_the_World.html#title)**

![](_page_6_Figure_1.jpeg)

**"Presents a fascinating exploration into the minds of twelve mapmakers. Discover how their unique backgrounds, philosophies, values, and politics led each to select a particular mathematical formula to create their maps. Learn about the impact those world images have had on us, consciously and unconsciously."**

**"Special features: Includes over 70 PowerPoint images with links to map resources; preview: Arno Peters: Radical map, remarkable man; radio interviews; book excerpts; and more."**

**Based on the book:** *Seeing through Maps* **/ Denis Wood, Ward Kaiser, and Bob Abramms.**

## *Many Ways to See the World* **Two Very Short "Selective Attention" Tests**

**Anthropological analytical skills** include careful observation of behavior. We will be visiting many parts of the globe as we go along in the course—so you will have lots of opportunities to practice your observational skills.

So this week take the two short minute-and-a-half **tests of your observational skills** before you continue your intensive look at the wide variety of Global Cultures video materials that we will be viewing and reviewing virtually every week of the semester. You should take those short tests this week.

## **Take the Two (Very Short) Selective Attention Tests in Preparation for Watching the many Videos throughout the semester.**

REM: Links on screenshots are not "hot" (active)

**(Be sure to take both tests. Read the instructions carefully.)**

**First, take the . . .**

# **Selective Attention Test**

[<http://www.youtube.com/watch?v=vJG698U2Mvo>](http://www.d.umn.edu/cla/faculty/troufs/memos/weekly%20memos/cp_Week_06_memo_sensory_per-con-ception_s2016.pdf) **Read and follow the directions carefully.**

(Be sure to also count the *bounce* passes.)

![](_page_7_Picture_11.jpeg)

**When you are finished with the Selective Attention Test, watch . . .**

# **The Monkey Business Illusion**

[<http://www.youtube.com/watch?v=IGQmdoK\\_ZfY>](http://www.youtube.com/watch?v=IGQmdoK_ZfY)L

(It too is short: 1:42) **Again, read and follow the directions carefully.**

(And as with The Selective Attention Test, be sure to also count the *bounce* passes.)

![](_page_8_Picture_6.jpeg)

### **3.0 WEEK 1 SLIDES . . .**

[Class Slides for the Semester](https://www.d.umn.edu/cla/faculty/troufs/anth3635/ceslides.html#title)<sup>[2]</sup>

<span id="page-8-0"></span>**"Orientation: Introduction to Anthropology / Orientation to the Course" ([.pptx\)](https://www.d.umn.edu/cla/faculty/troufs/anth3635/PowerPoint/ce-orientation.pptx)**

[click **↑** here]

![](_page_8_Picture_11.jpeg)

REM: Links on screenshots are not "hot" (active)

**Introduction / Orientation**  $\left(\frac{pptx}{p}\right)^{n}$ 

#### Anthropology of Europe, Week 1, page 10

### **Meet Your Professor [\(WebPage\)](http://www.d.umn.edu/cla/faculty/troufs/MeetYourProfessor.html#title) slides: ([.pptx\)](http://www.d.umn.edu/cla/faculty/troufs/anthfood/PowerPoint/af-meet_your_prof.pptx)** [click **↑** here]

REM: Links on screenshots are not "hot" (active)

**Meet Your Professor** (WebPage) slides: (.pptx)<sup>c</sup>

And, if you want, you can have a look at future attractions:

### <span id="page-9-0"></span>**4.0 READINGS FOR WEEK 1 . . .**

[Readings for the Semester](https://www.d.umn.edu/cla/faculty/troufs/anth3635/ceread-s.html#title)<sup>[2]</sup> [Textbook Information](https://www.d.umn.edu/cla/faculty/troufs/anth3635/cetexts.html#title)<sup>1</sup>

REM: Links on screenshots are not "hot" (active)

![](_page_9_Picture_8.jpeg)

PART I: INTRODUCTION **Chapter 1: Understanding Cultural Metaphors** 

(assigned readings are in bold letters)

### <span id="page-9-1"></span>**5.0 OTHER ASSIGNMENT INFORMATION . . .**

[Main Due Dates](https://www.d.umn.edu/cla/faculty/troufs/anth3635/cedue-dates.html#title)

s2024 **[Module Week 1](https://canvas.umn.edu/courses/405166/modules/1617736)**

Be sure to check the details of the **activities and assignments** each week in your  $\mathbb{Q}$  canvas folder.

# From your  $\bigcirc$  canvas Home Page, **click on the Modules** feature to start out . . .

![](_page_10_Figure_2.jpeg)

**. . . and that wll take you to the Modules folder, which looks something like this . . .**

**↓**

![](_page_11_Figure_1.jpeg)

# **Use the "Collapse All" button in the upper right-hand corner to de-clutter your screen.**

That will make your life *much* easier. (Trust me.)

(Sorry; Canvas does not permit instructors to set the default to open with all modules closed.)

**↓**

![](_page_12_Figure_1.jpeg)

## Your de-cluttered Canvas "Modules" folder **will then look something like this** . . :

REM: Links on screenshots are not "hot" (active)

![](_page_12_Picture_47.jpeg)

### **Then open the Module of the week that you want to look at . . :**

REM: Links on screenshots are not "hot" (active)

![](_page_13_Figure_3.jpeg)

# **And the Week 1 Module will look like this** . . . **↓**

REM: Links on screenshots are not "hot" (active)

|                           | 2024 Spring (12/25/23-05/                 |                                                                            |
|---------------------------|-------------------------------------------|----------------------------------------------------------------------------|
|                           |                                           | <b>v AE WEEK 1: 10 - 13 January 2024--MODULE 1</b>                         |
|                           | Home                                      |                                                                            |
|                           | Announcements                             | Assignments TO HAND IN or TO COMPLETE ON LINE this week are                |
| Account                   | <b>Simple Syllabus</b>                    | marked "DUE" [Search for "DUE" using Ctrl+F, or Command + F on Mac]        |
| ඟ<br><b>Dashboard</b>     | <b>Modules</b>                            | AE wk1-1.0 "What's happening?" ("SUNDAY MEMO")                             |
|                           | People                                    | AE wk1-1.0 AE What's Happening Week 1? -- Getting Started (Sunday, 7       |
| ▤<br>Courses              | <b>Discussions</b>                        | co<br>January 2024)                                                        |
| 匾                         | Quizzes                                   | <b>AE First-Day Handout</b><br>co                                          |
| Calendar                  | <b>Grades</b>                             |                                                                            |
| 画<br>Inbox                | <b>Library Course</b><br><b>Materials</b> | AE wk 1 The Course in a Nutshell<br>D                                      |
| $\left(\mathrm{V}\right)$ |                                           | <b>AE Course Structure</b><br>o                                            |
| <b>History</b><br>ල්      |                                           | <b>AE Course Content</b><br>D                                              |
| Help                      |                                           | DUE: MEET AND GREET WEEK 1                                                 |
|                           |                                           | DUE: AE wk 1 Introduce Yourself to the Class<br>G.<br>Jan 14, 2024   5 pts |
|                           |                                           |                                                                            |

Anthropology of Europe, Week 1, page 15

<span id="page-14-0"></span>![](_page_14_Picture_1.jpeg)

### <span id="page-14-1"></span>**7.0 PROJECT INFORMATION . . .**

Basic Project [Information](https://www.d.umn.edu/cla/faculty/troufs/anth3635/ceproject.html#title) [Main Due Dates](https://www.d.umn.edu/cla/faculty/troufs/anth3635/cedue-dates.html#title)<sup>1</sup>

We'll have a look at some Project information next week

### <span id="page-14-2"></span>**8.0 DUE: DISCUSSION WEEK 1 . . .**

[Online Discussions Information, Rubric, and Sample Posts](https://www.d.umn.edu/cla/faculty/troufs/anth3635/ceforumsamples.html#title)

### **MEET AND GREET** (Week 1)

### **Meet Your Classmates: Introduce Yourself to the Class**

(if you haven't already done so)

REM: Links on screenshots are not "hot" (active)

![](_page_14_Picture_11.jpeg)

s2024 [<https://canvas.umn.edu/courses/405166/modules/items/10335036>](https://canvas.umn.edu/courses/405166/modules/items/10335036) [click **↑** here]

### **Say "Hello" to Others in the Class**

(if you haven't already done so)

#### REM: Links on screenshots are not "hot" (active)

![](_page_15_Picture_4.jpeg)

Photo Credit[: New York Times](https://www.nytimes.com/2020/03/17/style/face-mask-coronavirus.html)

s2024 [<https://canvas.umn.edu/courses/405166/modules/items/10335037>](https://canvas.umn.edu/courses/405166/modules/items/10335037)

[click **↑**here]

and

### **Meet Your Professor**

[click **↑** here]

If you are curious about me, more than you probably want (or ought) to know is available on the **[Meet Your Professor](http://www.d.umn.edu/cla/faculty/troufs/MeetYourProfessor.html#title) page** 

[<http://www.d.umn.edu/cla/faculty/troufs/MeetYourProfessor.html>](http://www.d.umn.edu/cla/faculty/troufs/MeetYourProfessor.html) . More that you or anyone needs to know is available, with some nice photos, at [<http://www.d.umn.edu/~troufs/anthfood/PowerPoint/af-meet\\_your\\_prof.pptx>](http://www.d.umn.edu/~troufs/anthfood/PowerPoint/af-meet_your_prof.pptx).

A while back one of the students seemed to especially like the part where the older folks in my home town of Winsted, MN, talk about the time I burnt the Town Hall by my dad's restaurant down (which I didn't, I only burnt half of the back side off.)

![](_page_16_Figure_1.jpeg)

## <span id="page-16-1"></span><span id="page-16-0"></span>(optional) **9.0 FOR FUN TRIVIA FOR THE WEEK**

**tba**

### (optional) **10.0 EXTRA CREDIT . . .**

[Basic Extra Credit Information](https://www.d.umn.edu/cla/faculty/troufs/anth3635/ceextracredit.html#title)

Extra Credit is available in this class. We'll have a closer look at Extra Credit after the Midterm Exam.

# **11.0 OTHER (OPTIONAL) . . .**

<span id="page-16-2"></span>From time to time during the semester other optional opportunities will be listed here.

# <span id="page-17-0"></span>**12.0 In-the-News This Week**

### **Be sure to have a look at the news reports of the week . . .**

**News Reports start Next Week. Be Sure to Sign Up in your Course Google Drive Folder:**

s2024 [<https://docs.google.com/document/d/1CD8wCnszdgICmAGhnmj7NCBdaChMV-gBYsnulcgmMKY/edit?usp=sharing>](https://docs.google.com/document/d/1CD8wCnszdgICmAGhnmj7NCBdaChMV-gBYsnulcgmMKY/edit?usp=sharing)

![](_page_17_Picture_5.jpeg)

<span id="page-17-1"></span>![](_page_17_Picture_6.jpeg)

[Contact Information](http://www.d.umn.edu/cla/faculty/troufs/anth1602/pcoffice.html#title)<sup>[2]</sup>

Tuesday, 7:00-8:00 p.m. (CDT) **["ZOOM"](https://umn.zoom.us/my/troufs)**

[click **↑**here] or e-mail anytime: <mailto:troufs@d.umn.edu> [click **↑**here]

![](_page_17_Picture_10.jpeg)

Live Chat is optional.

# **14.0 QUESTIONS? / COMMENTS . . .**

<span id="page-18-0"></span>If you have any **questions or comments** right now, please do not hesitate to postthem on the  $\mathbb{Q}$  canvas "Discussions", or e-mail trouts@d.umn.edu, or ZOOM <https://umn.zoom.us/my/troufs> (E-mail is fastest, and most generally best as quite often URLs need be sent.)

**REM: Each week—usually on Sunday—you will receive a "What's Happening" memo like this in your UM e-mail account and the same memo will also be available in yourfolder in two places . . .**

#### REM: Links on screenshots are not "hot" (active)

When the semester starts the links on the memos will be "hot" (active) and they will take you to more detailed information.

![](_page_18_Figure_6.jpeg)

### Best Wishes,

### Tim Roufs

[<http://www.d.umn.edu/~troufs/>](http://www.d.umn.edu/~troufs/) [<https://umn.zoom.us/my/troufs>](https://umn.zoom.us/my/troufs) [<other contact information>](http://www.d.umn.edu/cla/faculty/troufs/anth1602/pcoffice.html#title)

P.S. If you are new to the world of "technology" don't worry too much about that. Things may not "work"for you at first, but hang in there and we'll help you along. If you have not used  $\ddot{\mathbb{Q}}$  canvas course management system before, you might find it helpful to view the **[Canvas Student](https://guides.instructure.com/m/4212)**  [Guide](https://guides.instructure.com/m/4212)<sup>z</sup>.